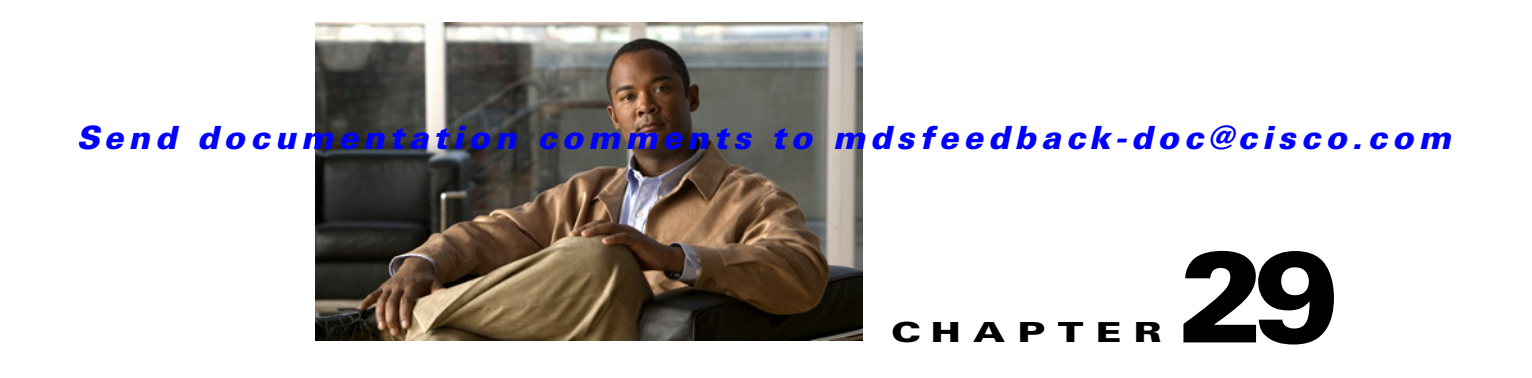

# **Advanced Features and Concepts**

This chapter describes the advanced features provided in switches in the Cisco MDS 9000 Family. It includes the following sections:

- **•** [Common Information Model, page 29-1](#page-0-0)
- **•** [Fibre Channel Time Out Values, page 29-2](#page-1-0)
- **•** [World Wide Names, page 29-5](#page-4-0)
- **•** [FC ID Allocation for HBAs, page 29-7](#page-6-0)
- **•** [Switch Interoperability, page 29-8](#page-7-0)
- **•** [Default Settings, page 29-13](#page-12-0)

# <span id="page-0-0"></span>**Common Information Model**

Common Information Model (CIM) is an object-oriented information model that extends the existing standards for describing management information in a network/enterprise environment.

CIM messages are independent of platform and implementation because they are encoded in N Extensible Markup Language (XML). CIM consists of a specification and a schema. The specification defines the syntax and rules for describing management data and integrating with other management models. The schema provides the actual model descriptions for systems, applications, networks, and devices.

For more information about CIM, refer to the specification available through the Distributed Management Task Force (DMTF) website at the following URL:<http://www.dmtf.org/>

For further information about Cisco MDS 9000 Family support for CIM servers, refer to the *Cisco MDS 9000 Family CIM Programming Reference Guide*.

A CIM client is required to access the CIM server. The client can be any client that supports CIM.

For added security, you can install an SSL certificate to encrypt the login information and enable the HTTPS server before enabling the CIM server. The CIM server is disabled by default. If you do not enable the HTTPS server, the standard HTTP server is enabled (default).

To configure a CIM server using the HTTPS or HTTP protocols, refer to the *Cisco MDS 9000 Family Configuration Guide.*

Г

# <span id="page-1-0"></span>**Fibre Channel Time Out Values**

You can modify Fibre Channel protocol related timer values for the switch by configuring the following time out values (TOVs):

- Distributed services TOV (D\_S\_TOV)—The valid range is from 5,000 to 10,000 milliseconds. The default is 5,000 milliseconds.
- Error detect TOV (E\_D\_TOV)—The valid range is from 1,000 to 10,000 milliseconds. The default is 2,000 milliseconds. This value is matched with the other end during port initialization.
- Resource allocation TOV (R<sub>\_</sub>A\_TOV)—The valid range is from 5,000 to 10,000 milliseconds. The default is 10,000 milliseconds. This value is matched with the other end during port initialization.

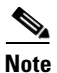

**Note** The fabric stability TOV (F\_S\_TOV) constant cannot be configured.

This section includes the following topics:

- **•** [Timer Configuration Across All VSANs, page 29-2](#page-1-1)
- **•** [Timer Configuration Per-VSAN, page 29-3](#page-2-0)
- **•** [About fctimer Distribution, page 29-4](#page-3-0)
- **•** [Enabling or Disabling fctimer Distribution, page 29-4](#page-3-1)
- **•** [Database Merge Guidelines, page 29-5](#page-4-1)

# <span id="page-1-1"></span>**Timer Configuration Across All VSANs**

You can modify Fibre Channel protocol related timer values for the switch.

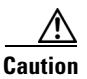

**Caution** The D\_S\_TOV, E\_D\_TOV, and R\_A\_ TOV values cannot be globally changed unless all VSANs in the switch are suspended.

 $\mathscr{P}$ 

**Note** If a VSAN is not specified when you change the timer value, the changed value is applied to all VSANs in the switch.

To configure timers in Fabric Manager, expand **Switches > FC Services** and then select **Timers & Policies** in the Physical Attributes pane. You see the timers for multiple switches in the Information pane. Click the **Change Timeouts** button to configure the timeout values.

You see the dialog box as shown in [Figure 29-1.](#page-2-1)

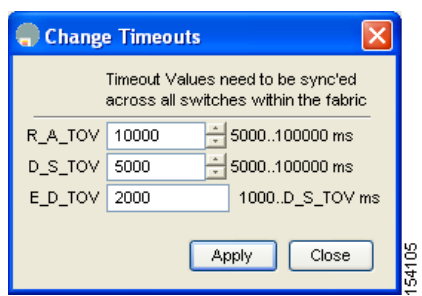

<span id="page-2-1"></span>*Figure 29-1 Configure Timers in Fabric Manager* 

To configure timers in Device Manager, click **FC > Advanced > Timers/Policies**. You see the timers for a single switch in the dialog box as shown in [Figure 29-2.](#page-2-2)

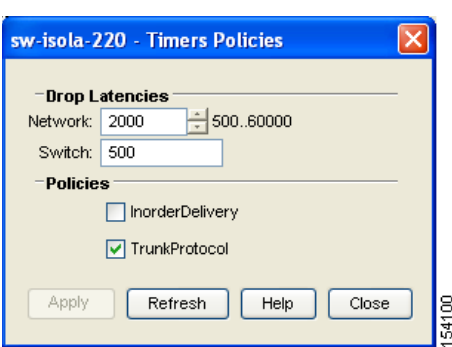

<span id="page-2-2"></span>*Figure 29-2 Configure Timers in Device Manager*

## <span id="page-2-0"></span>**Timer Configuration Per-VSAN**

You can also issue the fctimer for a specified VSAN to configure different TOV values for VSANs with special links like FC or IP tunnels. You can configure different E\_D\_TOV, R\_A\_TOV, and D\_S\_TOV values for individual VSANs. Active VSANs are suspended and activated when their timer values are changed.

**Caution** You cannot perform a nondisruptive downgrade to any earlier version that does not support per-VSAN FC timers.

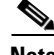

**Note** This configuration must be propagated to all switches in the fabric—be sure to configure the same value in all switches in the fabric.

If a switch is downgraded to Cisco MDS SAN-OS Release 1.2 or 1.1 after the timer is configured for a VSAN, an error message is issued to warn against strict incompatibilities. the *Cisco MDS 9000 Family Troubleshooting Guide*.

To configure per-VSAN Fiber Channel timers using Device Manager, follow these steps:

Г

**Step 1** Click **FC > Advanced > VSAN Timers**.

You see the VSANs Timer dialog box as shown in [Figure 29-3](#page-3-2).

<span id="page-3-2"></span>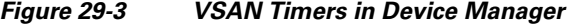

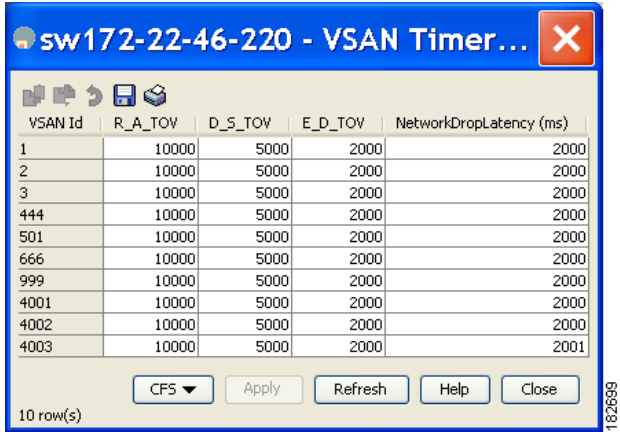

**Step 2** Fill in the timer values that you want to configure.

**Step 3** Click **Apply** to save these changes.

# <span id="page-3-0"></span>**About fctimer Distribution**

You can enable per-VSAN fctimer fabric distribution for all Cisco MDS switches in the fabric. When you perform fctimer configurations, and distribution is enabled, that configuration is distributed to all the switches in the fabric.

You automatically acquire a fabric-wide lock when you issue the first configuration command after you enabled distribution in a switch. The fctimer application uses the effective and pending database model to store or commit the commands based on your configuration.

See Chapter 13, "Using the CFS Infrastructure," for more information on the CFS application.

## <span id="page-3-1"></span>**Enabling or Disabling fctimer Distribution**

To enable and distribute fctimer configuration changes using Device Manager, follow these steps:

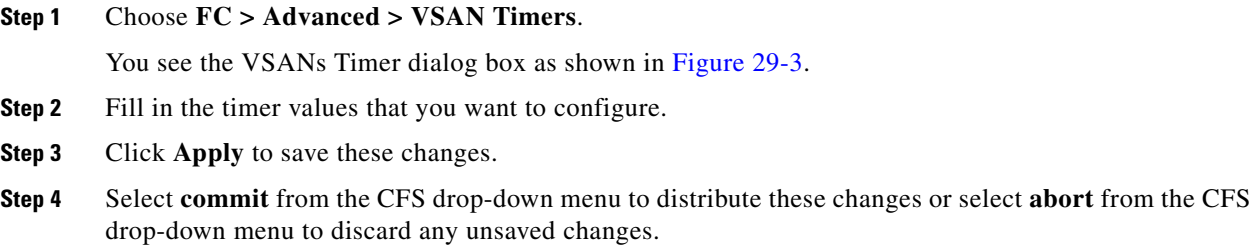

When you commit the fctimer configuration changes, the effective database is overwritten by the configuration changes in the pending database and all the switches in the fabric receive the same configuration. When you commit the fctimer configuration changes without implementing the session feature, the fctimer configurations are distributed to all the switches in the physical fabric.

## <span id="page-4-1"></span>**Database Merge Guidelines**

See the "CFS Merge Support" section on page 13-9 for detailed concepts.

When merging two fabrics, follow these guidelines:

- **•** Be aware of the following merge conditions:
	- **–** The merge protocol is not implemented for distribution of the fctimer values—you must manually merge the fctimer values when a fabric is merged.The per-VSAN fctimer configuration is distributed in the physical fabric.
	- **–** The fctimer configuration is only applied to those switches containing the VSAN with a modified fctimer value.
	- **–** The global fctimer values are not distributed.
- Do not configure global timer values when distribution is enabled.

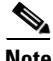

**Note** The number of pending fctimer configuration operations cannot be more than 15. At that point, you must commit or abort the pending configurations before performing any more operations.

# <span id="page-4-0"></span>**World Wide Names**

The world wide name (WWN) in the switch is equivalent to the Ethernet MAC address. As with the MAC address, you must uniquely associate the WWN to a single device. The principal switch selection and the allocation of domain IDs rely on the WWN. The WWN manager, a process-level manager residing on the switch's supervisor module, assigns WWNs to each switch.

Cisco MDS 9000 Family switches support three network address authority (NAA) address formats (see [Table 29-1\)](#page-4-2).

<span id="page-4-2"></span>

| <b>NAA Address</b>     | <b>NAA Type</b>  | <b>WWN Format</b>               |                    |  |  |  |
|------------------------|------------------|---------------------------------|--------------------|--|--|--|
| IEEE 48-bit address    | Type $1 = 0001b$ | 0000000000                      | 48-bit MAC address |  |  |  |
| <b>IEEE</b> extended   | Type $2 = 0010b$ | Locally assigned                | 48-bit MAC address |  |  |  |
| <b>IEEE</b> registered | Type $5 = 0101b$ | <b>IEEE</b> company ID: 24 bits | VSID: 36 bits      |  |  |  |

*Table 29-1 Standardized NAA WWN Formats*

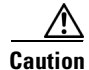

**Caution** Changes to the world-wide names should be made by an administrator or individual who is completely familiar with switch operations.

This section includes the following topics:

**•** [Displaying WWN Information, page 29-6](#page-5-0)

 $\mathbf I$ 

- **•** [Link Initialization WWN Usage, page 29-6](#page-5-1)
- **•** [Configuring a Secondary MAC Address, page 29-6](#page-5-2)

## <span id="page-5-0"></span>**Displaying WWN Information**

To display WWN information using Device Manager, choose **FC > Advanced > WWN Manager.** You see the list of allocated WWNs.

## <span id="page-5-1"></span>**Link Initialization WWN Usage**

Exchange Link Protocol (ELP) and Exchange Fabric Protocol (EFP) use WWNs during link initialization. The usage details differ based on the Cisco SAN-OS software release:

Both ELPs and EFPs use the VSAN WWN by default during link initialization. However, the ELP usage changes based on the peer switch's usage:

- **•** If the peer switch ELP uses the switch WWN, then the local switch also uses the switch WWN.
- **•** If the peer switch ELP uses the VSAN WWN, then the local switch also uses the VSAN WWN.

**Note** As of Cisco SAN-OS Release 2.0(2b), the ELP is enhanced to be compliant with FC-SW-3.

# <span id="page-5-2"></span>**Configuring a Secondary MAC Address**

To allocate secondary MAC addresses using Device Manager, follow these steps:

**Step 1** Choose **FC > Advanced > WWN Manager.**

You see the list of allocated WWNs as shown in [Figure 29-4.](#page-5-3)

<span id="page-5-3"></span>*Figure 29-4 Allocated World Wide Names in Device Manager*

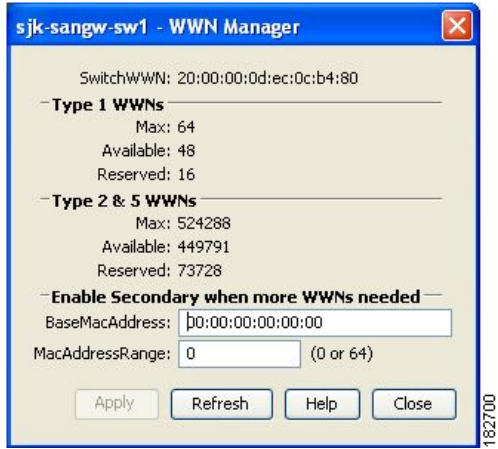

**Step 2** Supply the BaseMacAddress and MacAddressRange fields.

**Step 3** Click **Apply** to save these changes, or click **Close** to discard any unsaved changes.

# <span id="page-6-0"></span>**FC ID Allocation for HBAs**

Fibre Channel standards require a unique FC ID to be allocated to an N port attached to a Fx port in any switch. To conserve the number of FC IDs used, Cisco MDS 9000 Family switches use a special allocation scheme.

Some HBAs do not discover targets that have FC IDs with the same domain and area. Prior to Cisco SAN-OS Release 2.0(1b), the Cisco SAN-OS software maintained a list of tested company IDs that do not exhibit this behavior. These HBAs were allocated with single FC IDs, and for others a full area was allocated.

The FC ID allocation scheme available in Release 1.3 and earlier, allocates a full area to these HBAs. This allocation isolates them to that area and are listed with their pWWN during a fabric login. The allocated FC IDs are cached persistently and are still available in Cisco SAN-OS Release 2.0(1b) (see the ["FC ID Allocation for HBAs" section on page 29-7\)](#page-6-0).

To allow further scalability for switches with numerous ports, the Cisco SAN-OS software maintains a list of HBAs exhibiting this behavior. Each HBA is identified by its company ID (also known as Organizational Unique Identifier, or OUI) used in the pWWN during a fabric log in. Hence a full area is allocated to the N ports with company IDs that are listed and for the others, a single FC ID is allocated. Irrespective of the kind (whole area or single) of FC ID allocated, the FC ID entries remain persistent.

This section includes the following topics:

- **•** [Default Company ID list, page 29-7](#page-6-1)
- **•** [Verifying the Company ID Configuration, page 29-8](#page-7-1)

## <span id="page-6-1"></span>**Default Company ID list**

All switches in the Cisco MDS 9000 Family that ship with Cisco SAN-OS Release 2.0(1b) or later, contain a default list of company IDs that require area allocation. Using the company ID reduces the number of configured persistent FC ID entries. You can configure or modify these entries using the CLI.

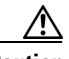

**Caution** Persistent entries take precedence over company ID configuration. If the HBA fails to discover a target, verify that the HBA and the target are connected to the same switch and have the same area in their FC IDs, then perform the following procedure:

- 1. Shut down the port connected to the HBA.
- 2. Clear the persistent FC ID entry.
- 3. Get the company ID from the Port WWN.
- 4. Add the company ID to the list that requires area allocation.
- 5. Bring up the port.

The list of company IDs have the following characteristics:

• A persistent FC ID configuration always takes precedence over the list of company IDs. Hence even if the company ID is configured to receive an area, the persistent FC ID configuration results in the allocation of a single FC ID.

 $\mathbf I$ 

- New company IDs added to subsequent releases are automatically added to existing company IDs.
- **•** The list of company IDs is saved as part of the running and saved configuration.
- The list of company IDs is used only when the fcinterop FC ID allocation scheme is in auto mode. By default, the interop FC ID allocation is set to auto, unless changed.

**Tip** We recommend that you set the fcinterop FC ID allocation scheme to auto and use the company ID list and persistent FC ID configuration to manipulate the FC ID device allocation.

Refer to the *Cisco MDS 9000 Family CLI Configuration Guide* to change the FC ID allocation.

# <span id="page-7-1"></span>**Verifying the Company ID Configuration**

To view the configured company IDs using Device Manager, choose **FC > Advanced > FcId Area Allocation**. You can implicitly derive the default entries shipped with a specific release by combining the list of Company IDs displayed without any identification with the list of deleted entries.

Some WWN formats do not support company IDs. In these cases, you may need to configure the FC ID persistent entry.

# <span id="page-7-0"></span>**Switch Interoperability**

Interoperability enables the products of multiple vendors to come into contact with each other. Fibre Channel standards guide vendors towards common external Fibre Channel interfaces.

If all vendors followed the standards in the same manner, then interconnecting different products would become a trivial exercise. However, not all vendors follow the standards in the same way, thus resulting in interoperability modes. This section briefly explains the basic concepts of these modes.

Each vendor has a regular mode and an equivalent interoperability mode, which specifically turns off advanced or proprietary features and provides the product with a more amiable standards compliant implementation.

This section includes the following topics:

- **•** [About Interop Mode, page 29-8](#page-7-2)
- **•** [Configuring Interop Mode 1, page 29-11](#page-10-0)
- **•** [Verifying Interoperating Status, page 29-12](#page-11-0)

## <span id="page-7-2"></span>**About Interop Mode**

Cisco SAN-OS software supports the following four interop modes:

- Mode 1— Standards based interop mode that requires all other vendors in the fabric to be in interop mode.
- Mode 2—Brocade native mode (Core PID 0).
- **•** Mode 3—Brocade native mode (Core PID 1).
- Mode 4—McData native mode.

لىكم

For information about configuring interop modes 2, 3, and 4, refer to the *[Cisco MDS 9000 Family](http://www.cisco.com/en/US/products/hw/ps4159/ps4358/products_configuration_guide_book09186a00805dd7d3.html)  [Switch-to-Switch Interoperability Configuration Guide](http://www.cisco.com/en/US/products/hw/ps4159/ps4358/products_configuration_guide_book09186a00805dd7d3.html)*.

[Table 29-2](#page-8-0) lists the changes in switch behavior when you enable interoperability mode. These changes are specific to switches in the Cisco MDS 9000 Family while in interop mode.

| <b>Switch Feature</b>        | <b>Changes if Interoperability Is Enabled</b>                                                                                                    |  |  |  |  |  |  |
|------------------------------|----------------------------------------------------------------------------------------------------|--|--|--|--|--|--|
| Domain IDs                   | Some vendors cannot use the full range of 239 domains within a fabric.                                                                                                    |  |  |  |  |  |  |
|                              | Domain IDs are restricted to the range 97-127. This is to accommodate<br>McData's nominal restriction to this same range. They can either be set up<br>statically (the Cisco MDS switch accept only one domain ID, if it does not get<br>that domain ID it isolates itself from the fabric) or preferred. (If it does not get<br>its requested domain ID, it accepts any assigned domain ID.) |  |  |  |  |  |  |
| Timers                       | All Fibre Channel timers must be the same on all switches as these values are<br>exchanged by E ports when establishing an ISL. The timers are F_S_TOV,<br>D_S_TOV, E_D_TOV, and R_A_TOV.                                                                                                    |  |  |  |  |  |  |
| F_S_TOV                      | Verify that the Fabric Stability Time Out Value timers match exactly.                                                                                                    |  |  |  |  |  |  |
| D_S_TOV                      | Verify that the Distributed Services Time Out Value timers match exactly.                                                                                                    |  |  |  |  |  |  |
| E_D_TOV                      | Verify that the Error Detect Time Out Value timers match exactly.                                                                                                    |  |  |  |  |  |  |
| R_A_TOV                      | Verify that the Resource Allocation Time Out Value timers match exactly.                                                                                                    |  |  |  |  |  |  |
| Trunking                     | Trunking is not supported between two different vendor's switches. This<br>feature may be disabled on a per port or per switch basis.                                                                                                    |  |  |  |  |  |  |
| Default zone                 | The default zone behavior of permit (all nodes can see all other nodes) or deny<br>(all nodes are isolated when not explicitly placed in a zone) may change.                                                                                                    |  |  |  |  |  |  |
| Zoning attributes            | Zones may be limited to the pWWN and other proprietary zoning methods<br>(physical port number) may be eliminated.                                                                                                    |  |  |  |  |  |  |
|                              | <b>Note</b><br>Brocade uses the <b>cfgsave</b> command to save fabric-wide zoning<br>configuration. This command does not have any effect on Cisco MDS<br>9000 Family switches if they are part of the same fabric. You must<br>explicitly save the configuration on each switch in the Cisco MDS 9000<br>Family.                                                                             |  |  |  |  |  |  |
| Zone propagation             | Some vendors do not pass the full zone configuration to other switches, only<br>the active zone set gets passed.                                                                                                    |  |  |  |  |  |  |
|                              | Verify that the active zone set or zone configuration has correctly propagated<br>to the other switches in the fabric.                                                                                                    |  |  |  |  |  |  |
| <b>VSAN</b>                  | Interop mode only affects the specified VSAN.                                                                                                    |  |  |  |  |  |  |
|                              | <b>Note</b><br>Interop modes cannot be enabled on FICON-enabled VSANs.                                                                                                    |  |  |  |  |  |  |
| TE ports and<br>PortChannels | TE ports and PortChannels cannot be used to connect Cisco MDS to non-Cisco<br>MDS switches. Only E ports can be used to connect to non-Cisco MDS<br>switches. TE ports and PortChannels can still be used to connect an Cisco MDS<br>to other Cisco MDS switches even when in interop mode.                                                                                                   |  |  |  |  |  |  |

<span id="page-8-0"></span>*Table 29-2 Changes in Switch Behavior When Interoperability Is Enabled*

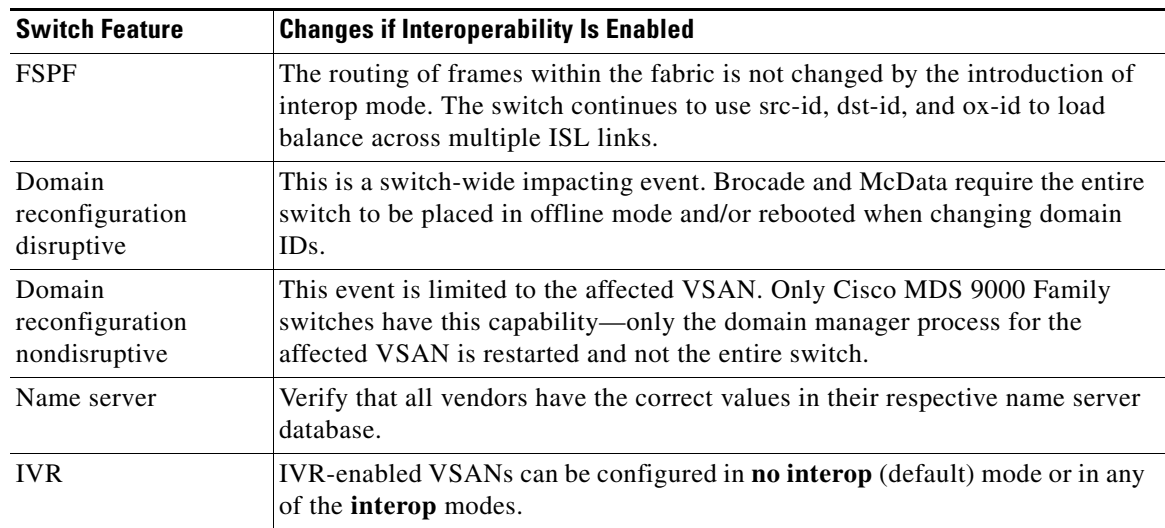

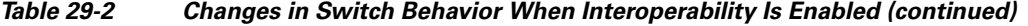

# <span id="page-10-0"></span>**Configuring Interop Mode 1**

The interop mode1 in Cisco MDS 9000 Family switches can be enabled disruptively or nondisruptively.

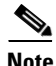

**Note** Brocade's msplmgmtdeactivate command must explicitly be run prior to connecting from a Brocade switch to either Cisco MDS 9000 Family switches or to McData switches. This command uses Brocade proprietary frames to exchange platform information, which Cisco MDS 9000 Family switches or McData switches do not understand. Rejecting these frames causes the common E ports to become isolated.

To configure interop mode 1 for a VSAN using Fabric Manager, follow these steps:

- **Step 1** Choose **VSAN***xxx* **> VSAN Attributes** from the Logical Domains pane.
- **Step 2** Select **Interop-1** from the Interop drop-down menu.
- **Step 3** Click **Apply Changes** to save this interop mode.
- **Step 4** Expand **VSAN***xxx* and then select **Domain Manager** from the Logical Domains pane.

You see the Domain Manager configuration in the Information pane as shown in [Figure 29-5](#page-10-1).

#### <span id="page-10-1"></span>*Figure 29-5 Domain Manager Configuration*

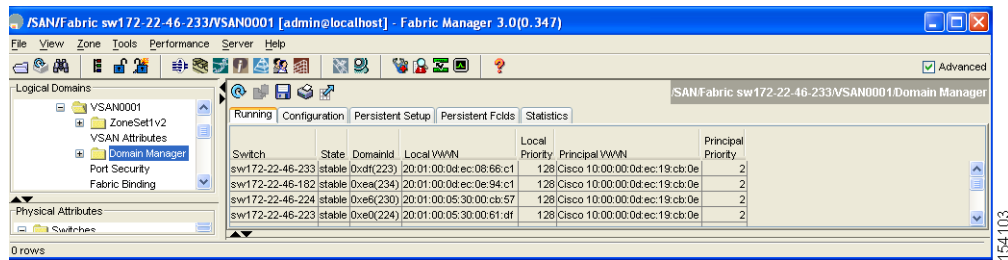

**Step 5** Set the Domain ID in the range of 97 (0x61) through 127 (0x7F).

- **a.** Click the **Configuration** tab.
- **b.** Click in the Configure Domain ID column under the Configuration tab.
- **c.** Click the **Running** tab and check that the change has been made.

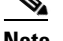

**Note** This is a limitation imposed by the McData switches.

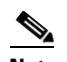

**Note** When changing the domain ID, the FC IDs assigned to N ports also change.

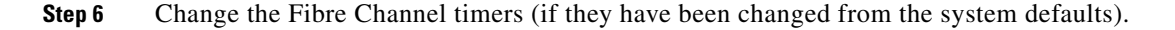

 $\mathbf I$ 

- **Note** The Cisco MDS 9000, Brocade, and McData FC error detect (ED\_TOV) and resource allocation (RA\_TOV) timers default to the same values. They can be changed if needed. The RA\_TOV default is 10 seconds, and the ED\_TOV default is 2 seconds. Per the FC-SW2 standard, these values must be the same on each switch within the fabric.
- **a.** Expand **Switches > FC Services** and then select **Timers and Policies**. You see the timer settings in the Information pane.
- **b.** Click **Change Timeouts** to modify the time-out values.
- **c.** Click **Apply** to save the new time-out values.
- **Step 7** Optionally, choose **VSAN***xxx* **> Domain Manager> Configuration** tab and select **disruptive** or **nonDisruptive** in the Restart column to restart the domain.

# <span id="page-11-0"></span>**Verifying Interoperating Status**

This section highlights the steps used to verify if the fabric is up and running in interoperability mode.

To verify the interoperability status of any switch in the Cisco MDS 9000 Family using Fabric Manager, follow these steps:

- **Step 1** Choose **Switches** in the Physical Attributes pane and check the release number in the Information pane to verify the Cisco SAN-OS release.
- **Step 2** Expand **Switches > Interfaces** and then select **FC Physical** to verify the interface modes for each switch.
- **Step 3** Expand **Fabric***xx* in the Logical Domains pane and then select **All VSANs** to verify the interop mode for all VSANs.
- **Step 4** Expand **Fabric***xx* **> All VSANs** and then select **Domain Manager** to verify the domain IDs, local, and principal sWWNs for all VSANs (see [Figure 29-6\)](#page-11-1).

<span id="page-11-1"></span>*Figure 29-6 Domain Manager Information*

|                                              |                     |    | SAN/Fabric sw172-22-46-233 [admin@localhost] - Fabric Manager 3.0(0.347) |                                                                            |       |                                   |                                   |                       |                                                      |
|----------------------------------------------|---------------------|----|--------------------------------------------------------------------------|----------------------------------------------------------------------------|-------|-----------------------------------|-----------------------------------|-----------------------|------------------------------------------------------|
| Zone Tools Performance Server Help<br>View   |                     |    |                                                                          |                                                                            |       |                                   |                                   |                       |                                                      |
| ■當<br>E<br>≔®₩                               | 中国大门全国组             | 图以 | VAXO                                                                     | ę                                                                          |       |                                   |                                   |                       | Advanced                                             |
| Logical Domains                              | <b>10 HR S 7</b>    |    |                                                                          |                                                                            |       |                                   |                                   |                       | /SAN/Fabric sw172-22-46-233/All VSANs/Domain Manager |
| Fabric sw172-22-46-233<br><b>E</b> NAI VSANs |                     |    |                                                                          | Running   Configuration   Persistent Setup   Persistent Folds   Statistics |       |                                   |                                   |                       |                                                      |
| <b>E NR</b>                                  |                     |    |                                                                          |                                                                            |       |                                   |                                   |                       |                                                      |
| DPVM (Dynamic Membr                          | Switch              |    |                                                                          | VSAN Id State DomainId Local WWN                                           | Local | Priority Principal WWW            |                                   | Principal<br>Priority |                                                      |
| Domain Manager                               | sw172-22-46-2251    |    |                                                                          | stable 0xe4(228) 20:01:00:05:30:00:f1:e3                                   |       | 128 Cisco 10:00:00:0d:ec:19:cb:0e |                                   |                       |                                                      |
|                                              | sw172-22-46-224     |    |                                                                          | stable 0xe6(230) 20:01:00:05:30:00:cb:57                                   |       | 128 Cisco 10:00:00:0d:ec:19:cb:0e |                                   |                       |                                                      |
| $\blacktriangle$                             | sw172-22-46-223     |    |                                                                          | stable 0xe0(224) 20:01:00:05:30:00:61:df                                   |       | 128 Cisco 10:00:00:0d:ec:19:cb:0e |                                   |                       |                                                      |
| Physical Attributes                          | sw172-22-46-222     |    |                                                                          | stable 0xe2(226) 20:01:00:05:30:00:eb:47                                   |       | 128 Cisco 10:00:00:0d:ec:19:cb:0e |                                   |                       |                                                      |
| Supervisor Statistics                        | sw172-22-46-220     |    |                                                                          | stable 0xe3(227) 20:01:00:05:30:00:34:9f                                   |       | 128 Cisco 10:00:00:0d:ec:19:cb:0e |                                   |                       |                                                      |
| Copy Configuration<br><b>E</b>   Interfaces  | sw172-22-46-1741    |    |                                                                          | stable 0xe1(225) 20:01:00:05:30:01:9b:43                                   |       |                                   | 128 Cisco 10:00:00:0d:ec:19:cb:0e |                       |                                                      |
| FC Physical                                  | sw172-22-46-1821    |    |                                                                          | stable 0xea(234) 20:01:00:0d:ec:0e:94:c1                                   |       |                                   | 128 Cisco 10:00:00:0d:ec:19:cb:0e |                       |                                                      |
| FC Logical                                   | sw172-22-46-221     |    |                                                                          | stable 0xe5(229) 20:01:00:05:30:00:9a:5f                                   |       | 128 Cisco 10:00:00:0d:ec:19:cb:0e |                                   |                       |                                                      |
| Port Tracking                                | sw172-22-46-2331    |    |                                                                          | stable 0xdf(223) 20:01:00:0d:ec:08:66:c1                                   |       |                                   | 128 Cisco 10:00:00:0d:ec:19:cb:0e |                       |                                                      |
| SPAN                                         | sw172-22-46-223 73  |    |                                                                          | stable 0xed(237) 20:49:00:05:30:00:61:df                                   |       | 128 Cisco 20:49:00:05:30:00:34:9f |                                   |                       |                                                      |
| Gigabit Ethernet                             | sw172-22-46-220 73  |    |                                                                          | stable 0xef(239) 20:49:00:05:30:00:34:9f                                   |       | 2 Cisco 20:49:00:05:30:00:34:9f   |                                   |                       |                                                      |
| <b>E</b> Management                          | sw172-22-46-222 100 |    | stable $0\times7(7)$                                                     | 20:64:00:05:30:00:eb:47                                                    |       | 128 Cisco 20:64:00:05:30:00:61:df |                                   |                       |                                                      |

**Step 5** Using Device Manager, choose **FC > Name Server** to verify the name server information. You see the Name Server dialog box as shown in [Figure 29-7.](#page-12-1)

<span id="page-12-1"></span>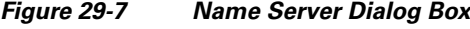

| General Advanced Proxy Statistics |            |                                |                                                                                 |                    |              |                                       |                          |
|-----------------------------------|------------|--------------------------------|---------------------------------------------------------------------------------|--------------------|--------------|---------------------------------------|--------------------------|
| HH 3                              |            |                                |                                                                                 |                    |              |                                       |                          |
| VSAN Id, FcId                     | Type       | PortName                       | NodeName                                                                        | Fc4Type/Features   | Device Alias | FabricPortName                        |                          |
| 1.0×424003                        | IN.        | Emulex 10:00:00:00:c9:2e:31:38 | Emulex 20:00:00:00:c9:2e:31:38                                                  | scsi-fcp:init      |              | Cisco 20:07:00:05:30:00:cb:56 (fc1/7) | $\overline{\phantom{a}}$ |
| 1.0×630008                        | N          | Cisco 10:00:00:05:30:00:eb:47  | Cisco 20:00:00:05:30:00:eb:46                                                   | lipfc.             |              | Cisco 20:00:00:05:30:00:eb:48         |                          |
| 1.0x640007                        | N          | Cisco 10:00:00:05:30:00:61:df  | Cisco 20:00:00:05:30:00:61:de                                                   | lipfc.             |              | Cisco 26:00:00:05:30:00:61:e0         |                          |
| 1.0x64000a                        | hг         | Emulex 10:00:00:00:c9:2e:31:37 | Emulex 20:00:00:00:c9:2e:31:37                                                  | scsi-fcp:init      |              | Cisco 20:03:00:05:30:00:61:de (fc1/3) |                          |
| 1,0x640101                        | <b>INL</b> |                                | SymBios 20:04:00:a0:b8:0c:0a:e3 SymBios 20:00:00:a0:b8:0c:0a:e3 scsi-fcp:target |                    |              | Cisco 20:02:00:05:30:00:61:de (fc1/2) |                          |
| 1,0x650007                        | N          | Cisco 10:00:00:05:30:00:9a:63  | Cisco 20:00:00:05:30:00:9a:5e                                                   | lipfc.             |              | Cisco 26:00:00:05:30:00:9a:61         |                          |
| 1.0×6501da                        | <b>NL</b>  |                                | Seagate 21:00:00:20:37:d2:11:f6 Seagate 20:00:00:20:37:d2:11:f6 scsi-fcp:target |                    |              | Cisco 20:c7:00:05:30:00:9a:5e (fc4/7) |                          |
| 1.0x6501dc                        | <b>NL</b>  |                                | Seagate 21:00:00:20:37:d2:11:3f Seagate 20:00:00:20:37:d2:11:3f scsi-fcp:target |                    |              | Cisco 20:c7:00:05:30:00:9a:5e (fc4/7) |                          |
| 1,0x6501e2                        | NL.        |                                | Seagate 21:00:00:20:37:d2:11:13 Seagate 20:00:00:20:37:d2:11:13 scsi-fcp:target |                    |              | Cisco 20:c7:00:05:30:00:9a:5e (fc4/7) |                          |
| 1.0x6501e4                        | ÌЧL        |                                | Seagate 21:00:00:20:37:d2:11:02 Seagate 20:00:00:20:37:d2:11:02 scsi-fcp:target |                    |              | Cisco 20:c7:00:05:30:00:9a:5e (fc4/7) |                          |
| 1,0x660000                        | Iм         | Cisco 10:00:00:0d:ec:08:66:c2  | Cisco 20:00:00:0d:ec:08:66:c0                                                   | ipfc, virtual:ipfc |              | Cisco 23:0b:00:0d:ec:08:66:c2         | $\checkmark$             |

**Step 6** 

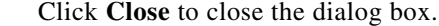

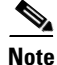

**Note** The Cisco MDS name server shows both local and remote entries, and does not time out the entries.

# <span id="page-12-2"></span><span id="page-12-0"></span>**Default Settings**

[Table 29-3l](#page-12-2)ists the default settings for the features included in this chapter.

| <b>Parameters</b>                           | <b>Default</b>       |  |  |  |  |
|---------------------------------------------|----------------------|--|--|--|--|
| CIM server                                  | Disabled             |  |  |  |  |
| CIM server security protocol                | <b>HTTP</b>          |  |  |  |  |
| $D_S_TOV$                                   | 5,000 milliseconds.  |  |  |  |  |
| E_D_TOV                                     | 2,000 milliseconds.  |  |  |  |  |
| R A TOV                                     | 10,000 milliseconds. |  |  |  |  |
| Timeout period to invoke fctrace            | 5 seconds.           |  |  |  |  |
| Number of frame sent by the forming feature | 5 frames.            |  |  |  |  |
| Remote capture connection protocol          | TCP.                 |  |  |  |  |
| Remote capture connection mode              | Passive.             |  |  |  |  |
| Local capture frame limit s                 | 10 frames.           |  |  |  |  |
| FC ID allocation mode                       | Auto mode.           |  |  |  |  |
| Loop monitoring                             | Disabled.            |  |  |  |  |

*Table 29-3 Default Settings for Advanced Features*

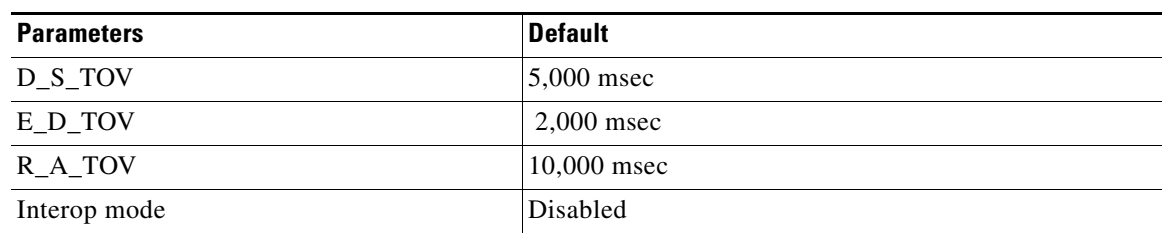

### *Table 29-4 Default Settings for Advanced Features*